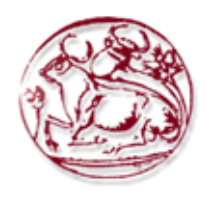

**Α.Τ.Ε.Ι. Κρήτης Τµήµα Εφαρµοσµένης Πληροφορικής και Πολυµέσων**

# **Πτυχιακή Εργασία**

**Θέµα: Σχεσιακές Βάσεις ∆εδοµένων, η γλώσσα SQL και Αποθηκευµένες ∆ιαδικασίες.** 

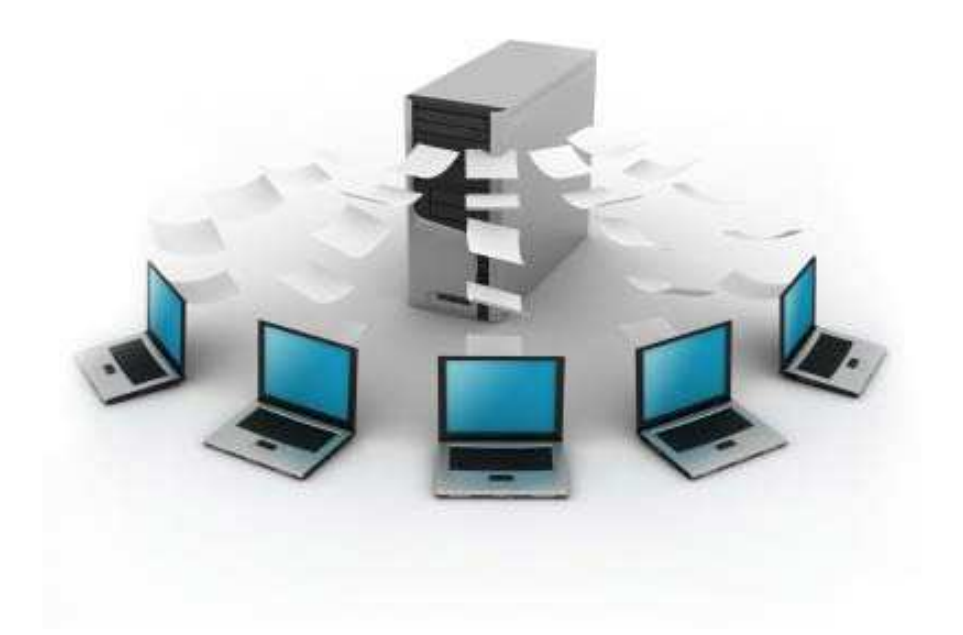

**Εισηγητής: ∆ρ. Αναστάσιος Καµπουρέλης Επιµέλεια : Ευαγγελία Μπαγκέρη Α.Μ. 1153** 

# **Περιεχόµενα:**

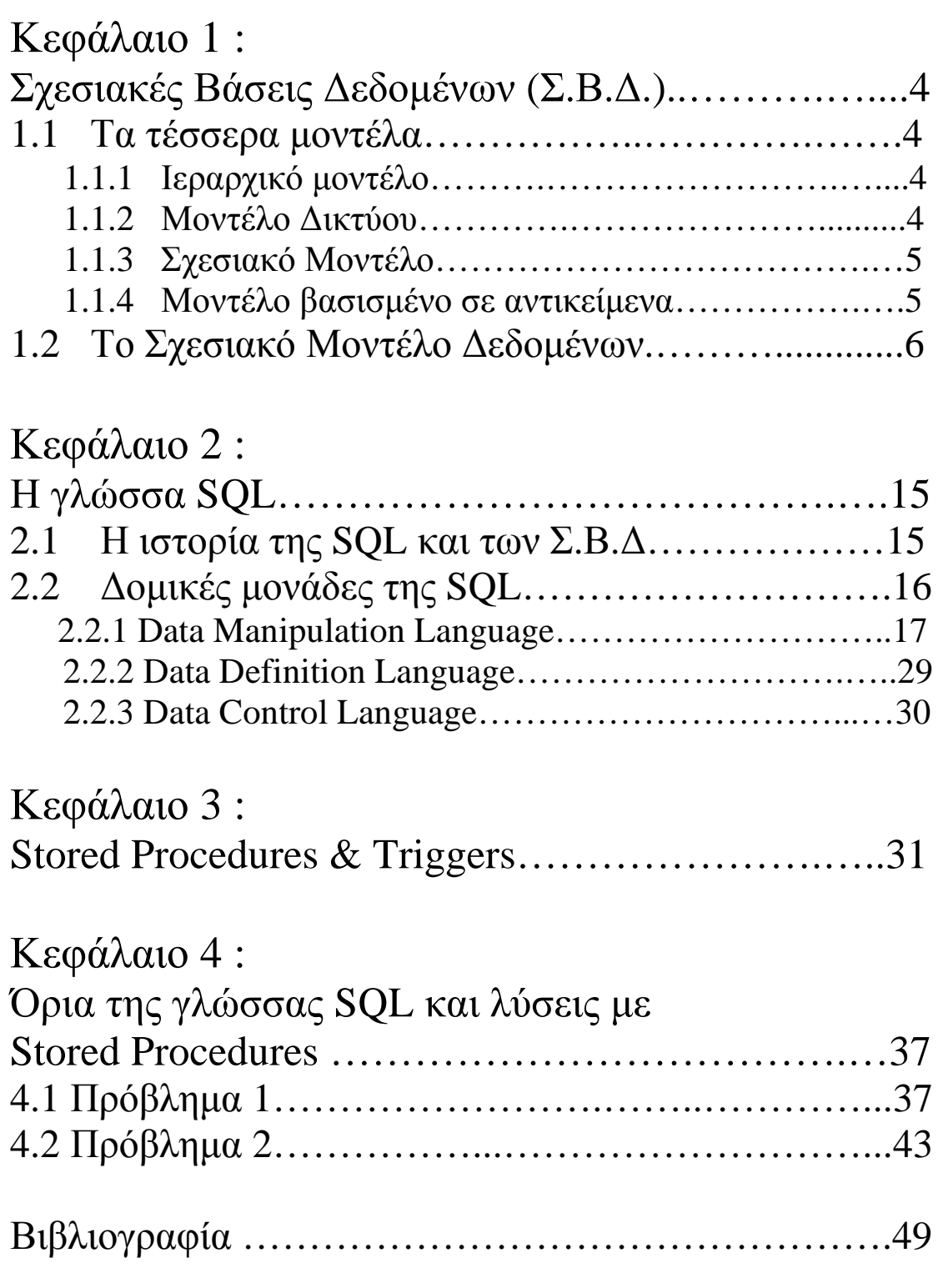

# *Ευχαριστήρια*

Για αρχή θα ήθελα να ευχαριστήσω τον διδάσκων καθηγητή ∆ρ. Αναστάσιο Καµπουρέλη, πρώτον για την υποµονή του και δεύτερον για την πολύτιµη βοήθεια που µου έδωσε για την ολοκλήρωση της πτυχιακής µου εργασίας.

Τέλος θα ευχαριστήσω την οικογένεια µου για την συµπαράσταση και την υποµονή που έδειξε µέχρι την εκπλήρωση της εργασίας!

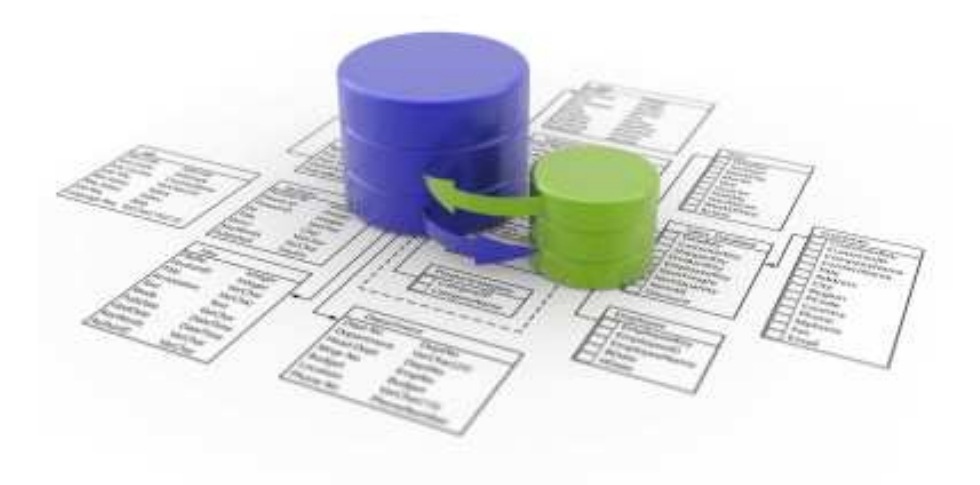

Στοιχεία: Ευαγγελία Μπαγκέρη τηλ.: 6976934176 e-mail: epp\_1153@yahoo.gr

# *Κεφάλαιο 1 : Σχεσιακές Βάσεις ∆εδοµένων*

# 1.1 Τα τέσσερα Μοντέλα

# 1.1.1 Το Ιεραρχικό Μοντέλο

Χρησιµοποιεί την δοµή του δένδρου. Αποδείχτηκε ότι είναι περιοριστικό στη χρήση γιατί δεν µπορούν όλες οι δοµές των πληροφοριών να µοντελοποιηθούν µε τη δοµή του δένδρου.

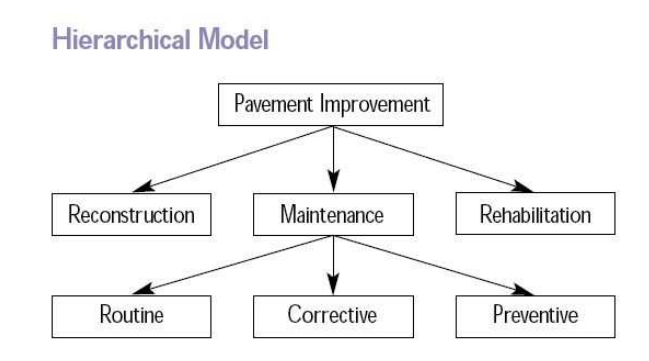

# 1.1.2 Το Μοντέλο ∆ικτύου

Το µοντέλο αυτό χρησιµοποιεί αυθαίρετα γραφήµατα. Αποδείχτηκε ότι είναι σύνθετο µε περίπλοκα διαγράµµατα (µερικές φορές ονοµαζόµενα διαγράµµατα «σπαγγέτι») .

Network Model

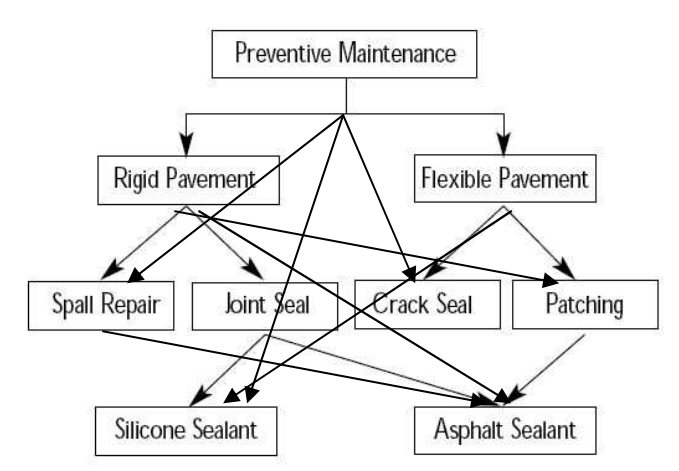

## 1.1.3 Το Σχεσιακό Μοντέλο

Σ' αυτό το µοντέλο η πληροφορία αποθηκεύεται σε πίνακες (σχέσεις). Χρησιµοποιώντας την Σχεσιακή Άλγεβρα (προβολές, ενώσεις κτλ.) µπορούµε να επιτύχουµε όλες τις αναγκαίες συνδέσεις. Το µοντέλο αυτό χρησιµοποιεί την γλώσσα SQL και είναι το βασικότερο µοντέλο για τη δουλειά µας.

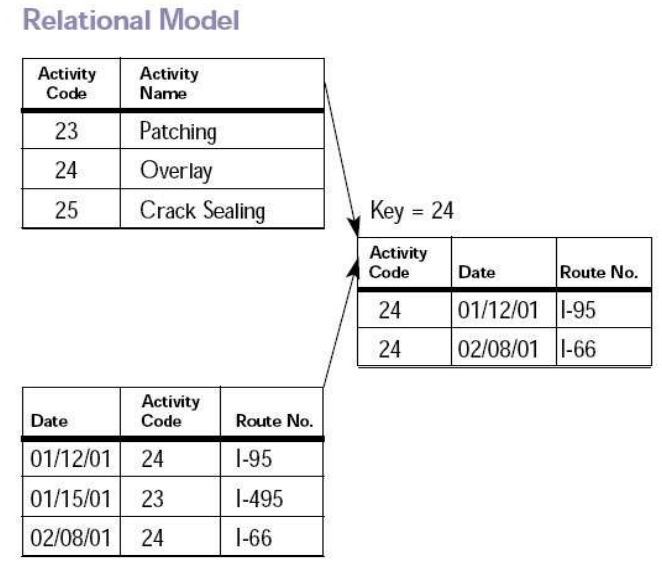

# 1.1.4 Μοντέλο βασισµένο σε αντικείµενα

Αυτό είναι ένα σχετικά καινούριο µοντέλο δοµής. Οι ερευνητές προσπαθούν να ενοποιήσουν την προσέγγιση από την µεριά του αντικειµένου µε την προσέγγιση από την µεριά του πίνακα.

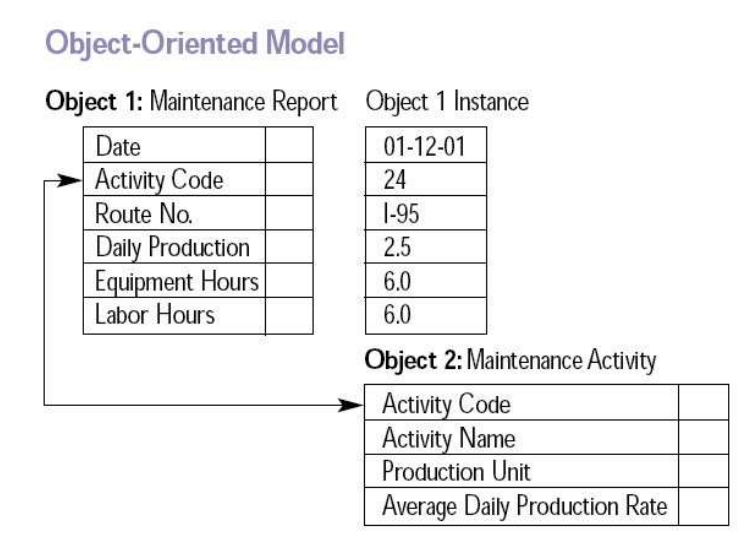

# 1.2 Το Σχεσιακό Μοντέλο ∆εδοµένων

Ένα σύστηµα διαχείρισης βάσης δεδοµένων (Σ∆Β∆) (*database management system (DBMS)*) αποτελείται από ένα σύνολο δεδοµένων και προγράµµατα πρόσβασης στα δεδοµένα αυτά. Το σύνολο των δεδοµένων καλείται βάση δεδοµένων (*database*). Στόχος του Σ∆Β∆ είναι η εύκολη και γρήγορη χρήση και ανάκτηση των δεδοµένων. Η διαχείριση των δεδοµένων περιλαµβάνει:

- τον ορισµό δοµών για τη αποθήκευση των δεδοµένων
- τον ορισµό µεθόδων για τη διαχείριση των δεδοµένων

Ο ορισµός της δοµής της βάσης δεδοµένων βασίζεται σε ένα µοντέλο δεδοµένων το οποίο ορίζει τον τρόπο που περιγράφονται τα δεδοµένα, οι σχέσεις τους, η σηµασία τους και οι περιορισµοί πάνω στα δεδοµένα αυτά.

Το **σχεσιακό µοντέλο (***relational model***)** δεδοµένων παριστάνει δεδοµένα και τις σχέσεις τους ως ένα σύνολο πινάκων. Κάθε πίνακας (*table*) αποτελείται από στήλες (*columns*) µε µοναδικά ονόµατα. Μια γραµµή (*row*) του πίνακα παριστάνει µια σχέση (*relationship*) ανάµεσα σε ένα σύνολο από τιµές. Οι πίνακες που ακολουθούν θα χρησιµοποιηθούν σε όλη τη διάρκεια της εργασίας και παριστάνουν πελάτες µια τράπεζας (PEL) και τις συναλλαγές τους µε την τράπεζα αυτή (SYN).

#### PEL SYN

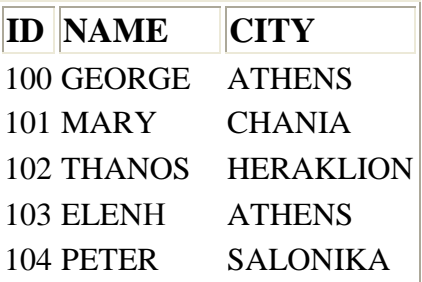

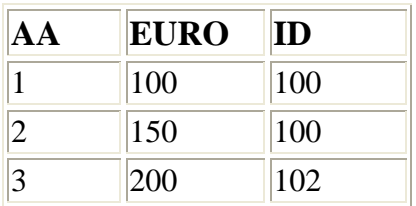

# **Τύποι δεδοµένων**

Τα δεδοµένα κάθε στήλης ενός πίνακα πρέπει να έχουν ένα συγκεκριµένο τύπο. Οι βασικοί τύποι που υποστηρίζονται από την SQL είναι οι παρακάτω:

- ΒΙΤ : *Ναι ή Όχι*

- CURRENCY: *Τιµή που παριστάνει µε ακρίβεια αριθµούς.*
- DATETIME: *Χρόνος*
- SINGLE: *Αριθµός κινητής υποδιαστολή µονής ακρίβειας*
- DOUBLE: *Αριθµός κινητής υποδιαστολή διπλής ακρίβειας*
- SHORT: *Ακέραιος 2 byte*
- LONG: *Ακέραιος 4 byte*
- TEXT: *Κείµενο µέχρι 255 χαρακτήρες*
- LONGTEXT: *Κείµενο µέχρι 1.2GB*

*-* BLOB*: binary large object, περιεχόµενα σε οποιαδήποτε µορφή πχ εικόνες*

## **Βασικές εντολές επεξεργασίας πινάκων**

Οι εντολές θα αναλυθούν εκτενέστερα στο δεύτερο κεφάλαιο. Εδώ απλά κάνουµε µια εισαγωγή σε αυτές.

• ∆ηµιουργία πινάκων:

Νέοι πίνακες δηµιουργούνται µε την εντολή CREATE TABLE.

#### **CREATE TABLE PEL (ID INTEGER [10], NAME VARCHAR[30], CITY VARCHAR [30])**

• Αλλαγές σε πίνακες:

Η εντολή ALTER TABLE επιτρέπει την προσθήκη νέων στηλών ή τη διαγραφή υπαρχόντων. Η προσθήκη γίνεται µε την εντολή ADD COLUMN και η διαγραφή µε την εντολή DROP COLUMN.

**ALTER TABLE PEL ADD COLUMN PHONE INTEGER [30]**  • Προθήκη στοιχείων

Η προσθήκη δεδοµένων σε έναν πίνακα γίνεται µε την εντολή INSERT INTO.

**INSERT INTO PEL (ID, NAME, CITY) VALUES (105, "JOHN", "ATHENS")**

• Επιλογή στοιχείων

Από τις πιο βασικές εντολές είναι η SELECT , η οποία µας επιτρέπει απλά να επιλέγουµε δεδοµένα από έναν ή περισσότερους πίνακες ή και µε κάποια κριτήρια.

**SELECT ID, NAME FROM PEL WHERE CITY = ATHENS** 

Τα πεδία µπορούν να είναι ονόµατα πεδίων ή συναρτήσεις της SQL πάνω σε πεδία. Τέτοιες συναρτήσεις είναι : Avg: Μέσος όρος Count: Μέτρηση Min: Ελάχιστο Max: Μέγιστο Sum: Σύνολο

Ο αστερίσκος ως ορισµός πεδίου επιλέγει όλα τα πεδία.

Τα κριτήρια αναζήτησης είναι εκφράσεις πάνω στα πεδία. Ορισµένοι βασικοί τελεστές είναι οι:

- αριθμητικοί τελεστές:  $+ * / \text{mod}$
- σύγκρισης:  $<< = \Leftrightarrow$  >>= =  $>$  like
- λογικοί: and or not
- Αλλαγή

Η αλλαγές στα στοιχεία γίνονται µε την εντολή UPDATE σύµφωνα µε τη σύνταξη:

```
UPDATE PEL 
SET CITY = 'PATRA' 
WHERE ID = 4
```
• ∆ιαγραφή

Η διαγραφή γραµµών ενός πίνακα γίνεται µε την εντολή DELETE:

**DELETE FROM PEL WHERE CITY = "ATHENS"**

# **Χαρακτηριστικά των Σχέσεων**

 Μια Σχεσιακή Βάση ∆εδοµένων δεν είναι τίποτα περισσότερο από ένα σύνολο από Σχέσεις.

 Μια σχέση (relation) είναι ένας πίνακας τιµών. Κάθε στήλη στον πίνακα έχει επικεφαλίδα (όνοµα) και ονοµάζεται πεδίο (field). Κάθε γραµµή ονοµάζεται πλειάδα και παριστά τα χαρακτηριστικά µιας οντότητας στο µοντέλο.

 Το κενό (NULL), χρησιµοποιείται για την αναπαράσταση µιας τιµής στη βάση που είναι µη εφαρµόσιµη (non-applicable) ή άγνωστη (unknown). Εδώ το null δεν χρησιµοποιείται όπως σε µια γλώσσα προγραµµατισµού, για παράδειγµα δεν γίνονται συγκρίσεις ανάµεσα σε δεδοµένα και στο null.

Πχ. Η τιµή για τον PHONE\_NUMBER για κάποιον που δεν έχει τηλέφωνο. Η τιµή για την ADDRESS κάποιου που δεν έχει προσκοµίσει διεύθυνση.

# **Περιορισµοί**

• ∆οµικοί περιορισµοί

Υπάρχουν 3 ειδών περιορισµοί που είναι έµφυτοι στο µοντέλο:

- 1. Κλειδί (Key)
- 2. Ακεραιότητα Οντότητας (Entity Integrity)
- 3. Αναφορική Ακεραιότητα (Referential Integrity)

Υπάρχουν επίσης 3 είδη ρητών περιορισµών:

- 1. Πεδίο τιµών ( Domain)
- 2. Στηλών (Column)
- 3. Ορισµένων από το χρήστη (User Defined)

Άλλος ρητός περιορισµός είναι και οι Συναρτησιακές Εξαρτήσεις ( Functional Dependences)

• Περιορισµοί Κλειδιών

Στο σχεσιακό µοντέλο ισχύουν τα διαφορετικά κλειδιά, όπως και το µοντέλο E-R (Entity-Relationship). Το κλειδί είναι ιδιότητα του Σχεσιακού Σχήµατος, οπότε ισχύει για όλα τα στιγµιότυπα – σχέσεις.

- 1. Ένα γνώρισµα ενός τύπου Οντοτήτων/Συσχετίσεων για το οποίο κάθε οντότητα/συσχέτιση στο σύνολο πρέπει να έχει µοναδική τιµή είναι **ΚΛΕΙ∆Ι** (Key) ή (superkey)
- 2. Ένα **Υποψήφιο Κλειδί** (Candidate key) είναι ένα ελάχιστο κλειδί (δηλαδή, κανένα υποσύνολο των γνωρισµάτων του δεν είναι και αυτό κλειδί).
- 3. Το **Κύριο/Πρωτεύον Κλειδί** (Primary key) είναι ένα από τα υποψήφια κλειδιά που ορίζεται σαν προσδιοριστής των πλειάδων του πίνακα. Επιλέγεται από τον προγραµµατιστή της β.δ.
- 4. Ένα **Ξένο Κλειδί** (Foreign key) είναι ένα πεδίο ή συνδυασµός πεδίων σε έναν πίνακα που παίρνει τιµές από το πεδίο κλειδί ενός άλλου πίνακα.

# **Συσχετίσεις πινάκων**

Οι συσχετίσεις πινάκων είναι οι συσχετίσεις (relationships) βάση των οποίων δηµιουργούµε συνδέσεις µεταξύ πινάκων. Έχουµε τέσσερα είδη συσχετίσεων:

- 1 προς πολλά
- Πολλά προς 1
- Πολλά προς πολλά
- $\cdot$  1 προς 1

### • **1 - ∞ : ένα προς πολλά**

Η συσχέτιση αυτή επιτρέπει την ένωση ενός στοιχείου µιας οντότητας µε πολλά στοιχεία άλλης οντότητας. Παρόµοιο είναι και το **∞ - 1:** πολλά προς ένα.

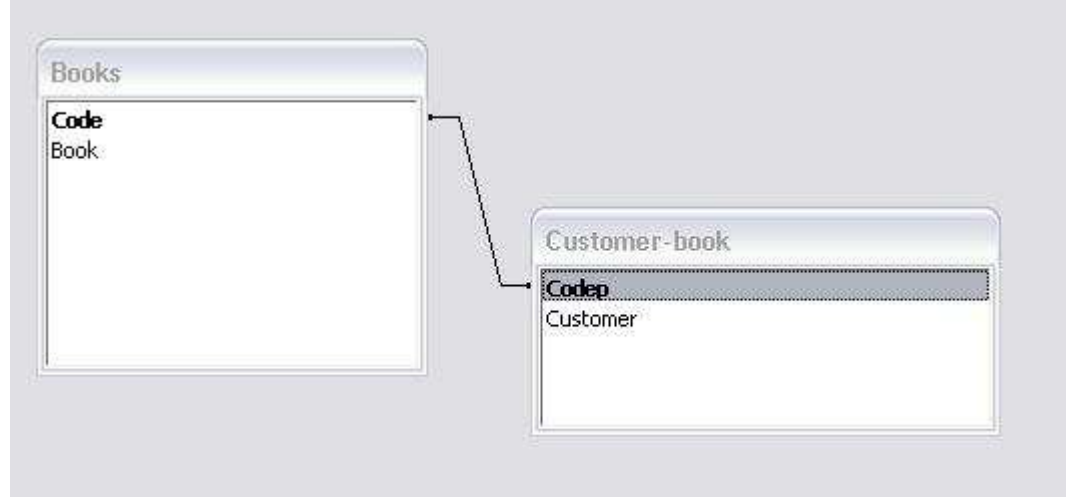

Εδώ έχουµε δύο πίνακες, τον Books, µε δύο πεδία, τον κωδικό και τον τίτλο των βιβλίων και τον Customer-book που περιλαµβάνει τον κωδικό και το ονοµατεπώνυµο των πελατών. Πως επιτυγχάνουµε αυτήν τη συσχέτιση στους πίνακες ? Στον δεύτερο πίνακα προσθέτω ένα πεδίο όπου θα κρατάει τις τιµές του Code του πρώτου, εκεί θα είναι απλά **ξένο κλειδί** και θα επιτρέπει τις επαναλήψεις (προσθήκη ευρετηρίου µε διπλότυπα), κάτι που δεν γίνεται στον Books. Σ' αυτήν τη συσχέτιση έχουµε Referential Integrity (αναφορική ακεραιότητα όπου στο «∞» δεν µπορώ να έχω µεµονωµένα πεδία ενώ στο «1» µπορώ. )

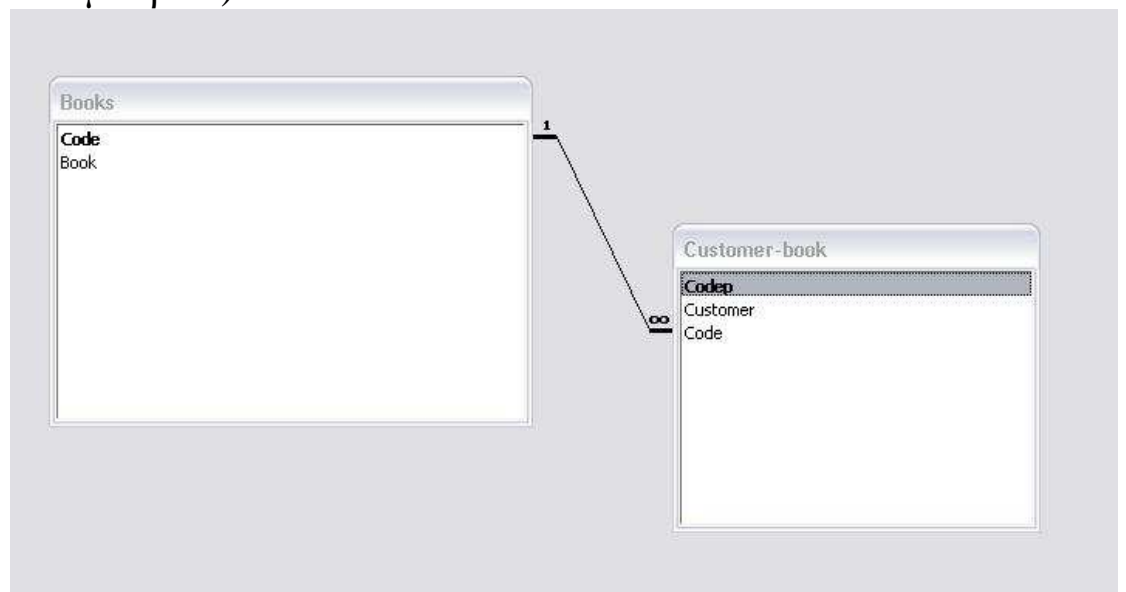

#### • **∞ - ∞ : Πολλά προς πολλά**

Σαν παράδειγµα συσχέτισης πολλά προς πολλά µπορούµε να θεωρήσουµε µια Β∆ ενός DVD Club. Κάθε πελάτης µπορεί να πάρει πολλά DVD καθώς και το ίδιο DVD µπορεί να δοθεί σε πολλούς πελάτες. Η συσχέτιση πολλά προς πολλά µπορεί να υλοποιηθεί µε τον **πίνακα «γέφυρα» - bridge table**. Όπως βλέπουµε και στο επόµενο σχήµα, έχουµε τρεις πίνακες : τον PELATISDVD, όπου κρατάει τον κωδικό και το όνομα των πελατών, τον πίνακα DVD µε πεδία τον κωδικό και τον τίτλο των ταινιών και τον πίνακα Bridge, µε πεδία τους κωδικούς των πελατών και των ταινιών καθώς και πληροφορίες και έναν κωδικό id. Μεταξύ των πινάκων και του πίνακα γέφυρα δηµιουργείται συσχέτιση 1 προς πολλά.

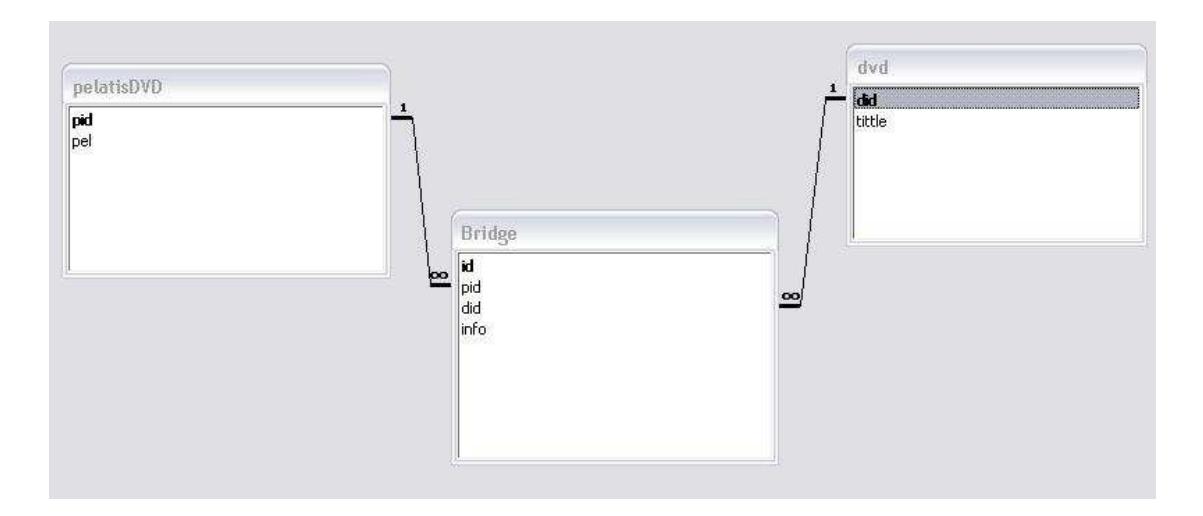

Οπότε πετύχαµε συσχέτιση ∞ - ∞. Αυτό µπορεί να θεωρηθεί  $\infty - \infty = (1 - \infty) + (\infty - 1).$ 

## • **1 – 1 : Ένα προς ένα**

Αυτή η συσχέτιση ποτέ δεν επιτρέπει ενώσεις δύο διαφορετικών στοιχείων της οντότητας. Υπάρχουν δύο περιπτώσεις συσχέτισης 1 – 1.

- Ίδιο κλειδί: όταν δύο πίνακες έχουν το ίδιο πεδίο ως primary key.

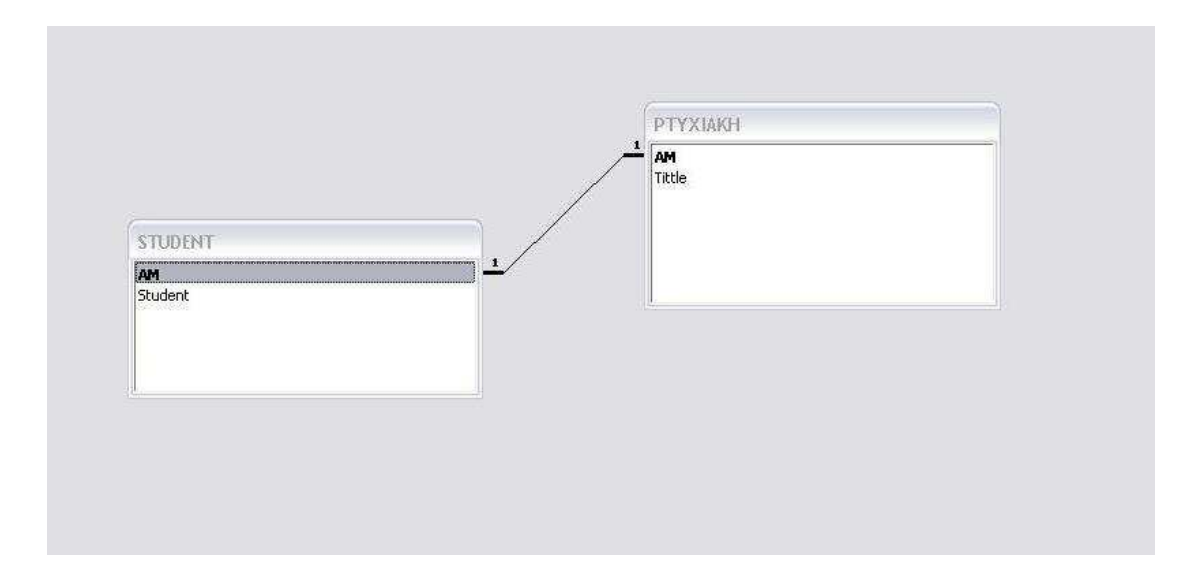

Εδώ έχουµε δύο πίνακες, τον Student, µε δύο πεδία, το ΑΜ και το ονοµατεπώνυµο των φοιτητών, και τον Ptyxiaki που περιλαµβάνει το ΑΜ και τον τίτλο της πτυχιακής. Και στους δύο πίνακες δεν επιτρέπονται επαναλήψεις, εφόσον το ΑΜ κάθε φοιτητή δεν µπορεί να δοθεί σε άλλον, καθώς επίσης στον κάθε φοιτητή αντιστοιχεί µια πτυχιακή εργασία.

- Different keys: όταν δύο πίνακες έχουν συσχέτιση 1-1 µε διαφορετικά primary keys. Αυτό λύνεται ως ειδική περίπτωση 1- ∞ (όπου θα αποκλειστούν οι αριθµοί <2.)

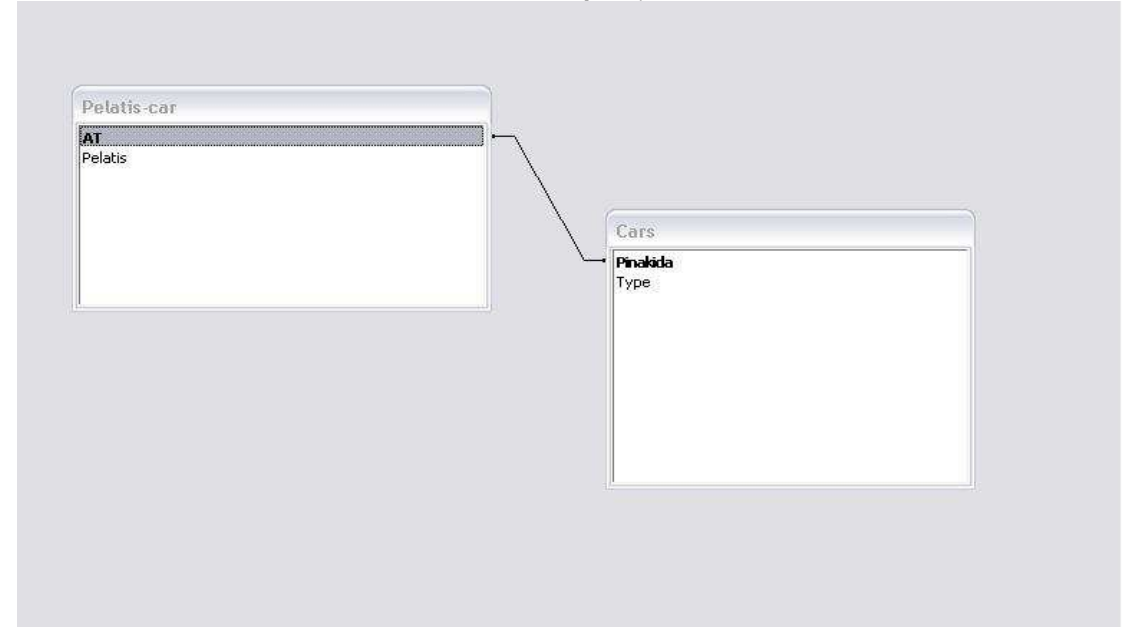

Εδώ έχουµε δύο πίνακες, τον Pelatis-cars, µε δύο πεδία, τον αριθµό ταυτότητας και το ονοµατεπώνυµο των πελατών, και τον Cars που περιλαµβάνει την πινακίδα και τον τύπο του αυτοκινήτου.

Στον δεύτερο πίνακα προσθέτω το πεδίο ΑΤ, που είναι **ξένο κλειδί (εφόσον είναι primary key στον πρώτο πίνακα)**. Για να αποφύγουµε τις επαναλήψεις θα προσθέσουµε στο πεδίο ΑΤ του δεύτερου πίνακα ένα INDEX 1-1. Αυτό το ευρετήριο δεν επιτρέπει διπλότυπα.

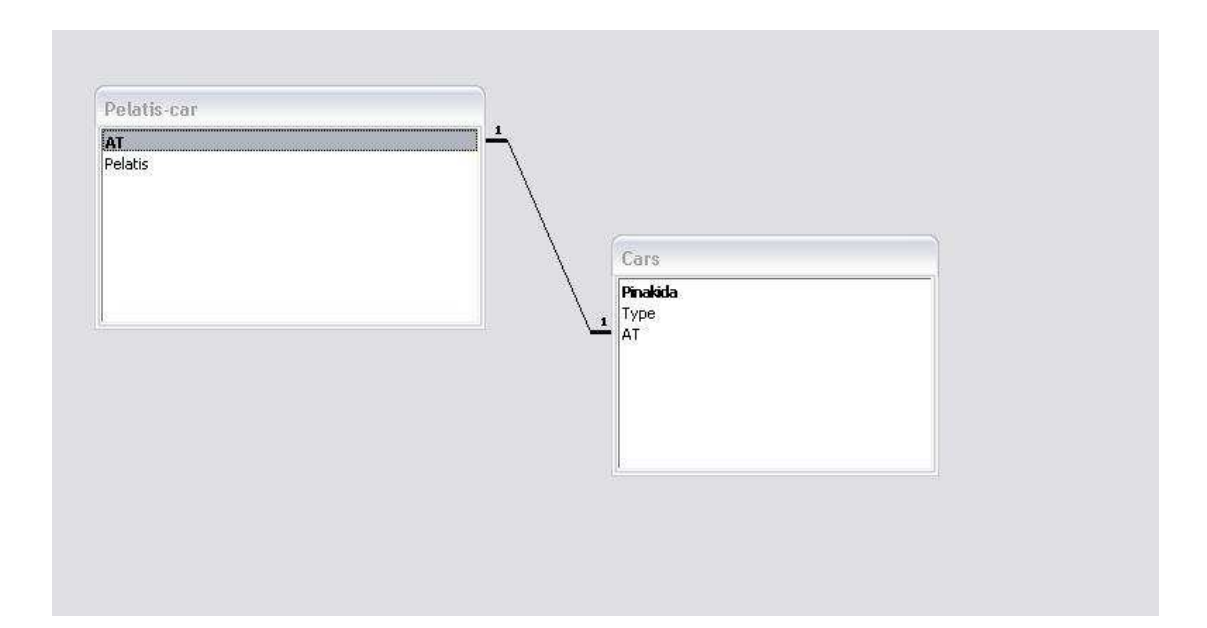

# *Κεφάλαιο 2 : Η γλώσσα SQL(Structured Query Language)*

2.1 Η ιστορία της SQL και των Σχεσιακών Βάσεων ∆εδοµένων

Η SQL βασίστηκε σε ιδέες που προτάθηκαν στις αρχές του 1970 από τον ερευνητή Tedd Codd των εργαστηρίων IBM San Josi Research Laboratories. ∆ηµιουργήθηκε µε σκοπό να παρέχει µια ηµι – φυσική γλώσσα για το IBM System Relational database system. Αρχικά οι σχεσιακές βάσεις δεδοµένων είχαν πολλούς και πιο αποδοτικούς ανταγωνιστές π.χ. συστήµατα διαχείρισης δεδοµένων τα οποία βασίζονταν σε δικτυακά µοντέλα δεδοµένων. Ωστόσο, όλο και πιο αποδοτικά σχεσιακά συστήµατα άρχισαν να εµφανίζονται στα τέλη του 1980 κι αυτό οδήγησε στην επικράτηση των σχεσιακών βάσεων δεδοµένων και της SQL.

∆ιάλεκτοι της SQL.

∆υστυχώς υπάρχουν πολλές διάλεκτοι της SQL που διαφέρουν ελαφρώς από το ένα σύστηµα στο άλλο. Οι κυριότερες είναι οι τυποποιηµένες ANSI/ISO SQL. Υπήρξαν δύο πρότυπα: το SQL–89 ή SQL1 και το SQL–92 ή SQL2. Οι περισσότερες εφαρµογές προσπαθούν να µείνουν πιστές στην SQL–92.

2.2 DML (Data Manipulation Language) DDL (Data Definition Language) DCL (Data Control Language)

Η δοµηµένη γλώσσα ερωταποκρίσεων SQL (Structured Query Language, SQL) χρησιµοποιείται για τη διαχείριση των δεδοµένων µιας βάσης δεδοµένων. Η διαχείριση περιλαµβάνει τόσο τη δηµιουργία και µεταβολή των πινάκων της εφαρµογής, όσο και την καταχώρηση και ανάκτηση δεδοµένων µε βάση συγκεκριµένα κριτήρια επιλογής.Μια τυπική γλώσσα SQL περιλαµβάνει τις επόµενες δοµικές µονάδες:

 **Γλώσσα ορισµού δεδοµένων (Data Definition Language, DDL):** Η γλώσσα αυτή περιλαµβάνει εντολές που µας επιτρέπουν να υλοποιήσουµε πίνακες, σχέσεις ανάµεσα σε πίνακες και γενικά όλη τη δοµή µιας βάσης δεδοµένων.

 **Γλώσσα χειρισµού δεδοµένων (Data Manipulation Language, DML**): Η γλώσσα αυτή επιτρέπει τη διαχείριση των δεδοµένων της εφαρµογής, όπως την εισαγωγή, διαγραφή, ανάκτηση και τροποποίηση δεδοµένων.

 **Ορισµός όψεων της βάσης (View Definition):** Επιτρέπει τη δηµιουργία όψεων της βάσης δεδοµένων οι οποίες ορίζονται ως **εικονικοί πίνακες (virtual tables)** οι οποίοι περιέχουν δεδοµένα από ένα ή περισσότερους πίνακες της βάσης.

 **Ορισµός εξουσιοδοτήσεων (Authorization):** Επιτρέπει τη δηµιουργία οµάδων χρηστών και την απόδοση διαφορετικών δικαιωµάτων πρόσβασης σε κάθε έναν από αυτούς, προκειµένου η κάθε οµάδα χρηστών, να διαχειρίζεται µόνο τα δικά της δεδοµένα.

 **∆ιαχείρισης ακεραιότητας (Integrity):** Επιτρέπει το λεπτοµερή έλεγχο των δεδοµένων που καταχωρούνται στη βάση, έτσι ώστε να µην παραβιάζονται οι **κανόνες ακεραιότητας (integrity constrains)** που έχουµε ορίσει και οι οποίοι όταν τηρούνται αποµακρύνουν τον κίνδυνο καταχώρησης **ασυνεπών δεδοµένων (inconsistent data).** 

**Η γλώσσα διαχείρισης δεδοµένων (Data Control Language, DCL):** χειρίζεται τις εξουσιοδοτήσεις των δεδοµένων

### **DML Γλώσσα ∆ιαχείρισης ∆εδοµένων**

Η γλώσσα χειρισµού δεδοµένων (Data Manipulation Language DML), επιτρέπει την διαχείριση των δεδοµένων των πινάκων της βάσης, και πιο συγκεκριµένα, την εισαγωγή, διαγραφή και τροποποίηση των εγγραφών των πινάκων. Επιπλέον, έχουµε την δυνατότητα να ανακτήσουµε από τους πίνακες, δεδοµένα τα οποία πληρούν κάποια κριτήρια. Η πραγµατοποίηση αυτών των διαδικασιών, γίνεται χρησιµοποιώντας τις εντολές INSERT, DELETE, UPDATE και SELECT.

#### **Η εντολή SELECT**

Η δύναµη της SQL είναι η εντολή SELECT. Χρησιµοποιείται για να ανακαλεί δεδοµένα κάνοντας ερωτήµατα στην βάση δεδοµένων, επιλέγοντας γραµµές από έναν πίνακα, που ταιριάζουν µε συγκεκριµένα κριτήρια.

Η σύνταξη της SELECT:  **SELECT <πεδία> FROM <πίνακες> WHERE <κριτήριο>** 

Ένα παράδειγµα , πολύ απλό είναι το επόµενο, χρησιµοποιώντας τους πίνακες µας.

PEL SYN

| <b>ID NAME</b>  | <b>CITY</b>      |
|-----------------|------------------|
| 100 GEORGE      | <b>ATHENS</b>    |
| <b>101 MARY</b> | <b>CHANIA</b>    |
| 102 THANOS      | <b>HERAKLION</b> |
| 103 ELENH       | <b>ATHENS</b>    |
| 104 PETER       | <b>SALONIKA</b>  |

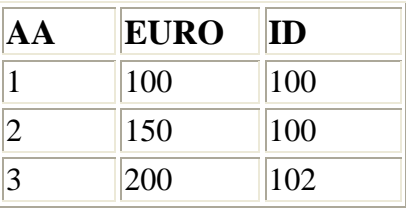

#### **SELECT \* FROM PEL;**

Η απάντηση είναι :

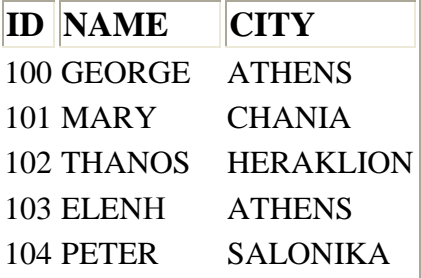

Επιλέγει όλες τις γραµµές του πίνακα PEL. Ο αστερίσκος \* µετά το SELECT κατευθύνει την sql να συµπεριλάβει όλες τις στήλες (πεδία) από τον πίνακα PEL. Όπως βλέπουµε αυτό το ερώτηµα (query) αναπαράγει τον ίδιο τον πίνακα.

Εάν ξέρουµε όλες τις στήλες του πίνακα µπορούµε απλά να γράψουµε :

**SELECT ID, NAME, CITY FROM PEL;** 

Σε µια SELECT µπορούµε να ανταλλάξουµε ή να αντιγράψουµε στήλες.

**SELECT CITY, ID, NAME, CITY, ID FROM PEL;** 

Θα µας δώσει:

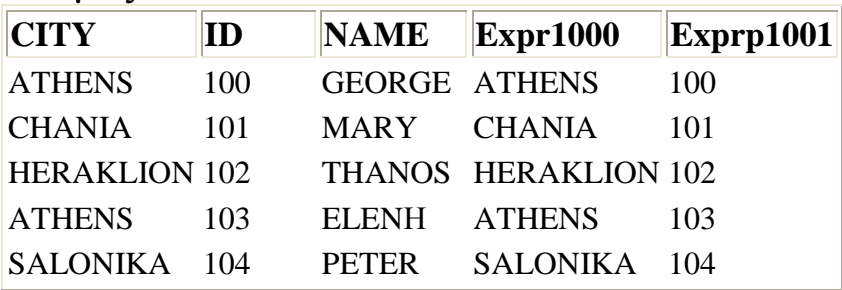

Τα περίεργα ονόµατα µπορούν να διορθωθούν µε την εντολή ΑS που θα δούµε παρακάτω.

Μπορούµε να επιλέξουµε µόνο µια στήλη: **SELECT CITY FROM PEL;** 

**CITY ATHENS CHANIA** HERAKLION **ATHENS** SALONIKA

Για να αποφύγουµε διπλές καταχωρίσεις χρησιµοποιούµε την παράµετρο DISTINCT.

**SELECT DISTINCT CITY FROM PEL;** 

**CITY**  ATHENS **CHANIA HERAKLION** SALONIKA

– Υπάρχουν περιπτώσεις ένα ερώτηµα να χρησιµοποιεί έναν ή περισσότερους πίνακες που να έχουν στήλες µε το ίδιο όνοµα. (όπως η στήλη ID στον πίνακα PEL και στον πίνακα SYN).

Για να ξεχωρίζουµε τις στήλες µε το ίδιο όνοµα χρησιµοποιούµε την εξής σύνταξη:

Πίνακας**.**Πεδίο δηλαδή PEL**.**id και SYN**.**id

 – Κάποιες φορές χρειάζεται να αλλάξουµε το όνοµα της στήλης. Του δίνουµε δηλαδή alias (ψευδώνυµο). Γι' αυτό χρησιµοποιούµε την εντολή AS.

**SELECT CITY AS PelCity, ID, CITY AS CityRepeat FROM PEL;** 

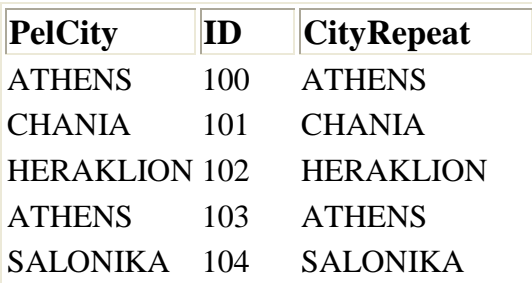

#### Aliases πινάκων

Κάποιες φορές είναι χρήσιµο ή και απαραίτητο να δίνουµε νέο όνοµα στον πίνακα.

Στο επόµενο παράδειγµα µετονοµάζουµε τον πίνακα PEL σε r.

**SELECT r.NAME FROM PEL AS r;** 

#### **Επιλογές υπό συνθήκη – η παράµετρος WHERE**

```
 SELECT * 
 FROM PEL 
 WHERE ID =100;
```

```
Θα µας εµφανίσει µόνο µια γραµµή: τον πελάτη µε ID = 100
```
**ID NAME CITY**  100 GEORGE ATHENS

ή χρησιµοποιούµε aliases:

**SELECT r.NAME FROM PEL AS r WHERE r.ID = 103;** 

Με την παράµετρο WHERE µπορούµε να χρησιµοποιήσουµε:

- Συγκριτικούς τελεστές : =, >, <, >=, <=, <> (ή !=)
- Τον τελεστή ΙΝ
- Το τελεστή BETWEEN
- Τον τελεστή LIKE
- Το NULL ή το NOT NULL
- Τους λογικούς τελεστές : ΝΟΤ, AND, OR

Παραδείγµατα:

```
SELECT * 
 FROM PEL 
WHERE ID <> 103 AND CITY = 'ATHENS'; 
SELECT * 
FROM PEL 
WHERE ID IN (100,106);
```
το ID IN (100,106) είναι ισότιµο µε ID = 100 OR ID = 106

**SELECT \* FROM PEL WHERE ID BETWEEN 100 AND 106;** 

το ID BETWEEN 100 AND 106 είναι ισότιµο µε ID >=100 AND ID  $\leq 106$ .

**SELECT \* FROM PEL WHERE NAME LIKE 'E%';** 

Θα εµφανίσει µόνο την ELENH.

#### **SELECT \* FROM PEL**

# **WHERE NAME LIKE '%a%';**

Θα εµφανίσει ονόµατα που περιλαµβάνουν το γράµµα 'α'.

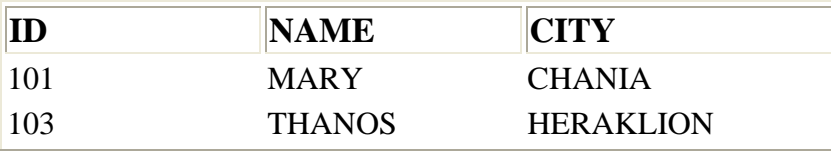

Επιλέγοντας από δύο ή περισσότερους πίνακες. **SELECT \*** 

 **FROM PEL, SYN;** 

θα µας εµφανίσει όλες τις γραµµές. Μαθηµατικά σωστό αλλά χωρίς κανένα νόηµα εδώ.

Αν υπάρχουν στήλες µε ίδιο όνοµα σε διαφορετικούς πίνακες τότε χρειαζόµαστε ολόκληρα τα ονόµατα τους(PEL.ID ή SYN.ID) ή aliases πινάκων.

**SELECT PEL.ID, PEL.NAME, PEL.CITY, SYN.EURO, SYN.AA FROM PEL, SYN WHERE PEL.ID = SYN.ID** 

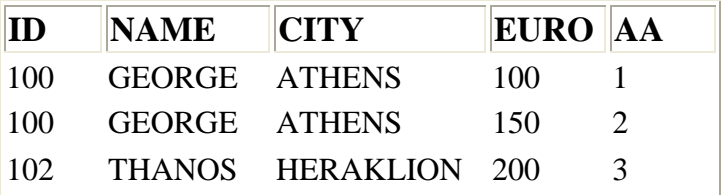

Αυτή η εντολή µπορεί να πραγµατοποιηθεί µε ένα INNER JOIN των δυο πινάκων.

**SELECT PEL.ID, PEL.NAME, PEL.CITY, SYN.EURO, SYN.AA FROM PEL INNER JOIN SYN ON PEL.ID = SYN.ID** 

Μπορούµε να γράψουµε την παραπάνω εντολή µε aliases πινάκων.

> **SELECT p.ID, p.NAME, p.CITY, s.EURO, s.ΑΑ FROM PEL AS p INNER JOIN SYN AS s ON p.ID = s.ID**

Εκτός από το INNER µπορούµε να χρησιµοποιήσουµε LEFT ή RIGHT για να πάρουµε δυο εξωτερικές ενώσεις.

 **SELECT p.ID, p.NAME, p.CITY, s.EURO, s.AA FROM PEL AS p LEFT JOIN SYN AS s ON p.ID = s.ID** 

Θα µας εµφανίσει το JOIN των δυο πινάκων καθώς και όλα τα στοιχεία του αριστερού πίνακα (LEFT).

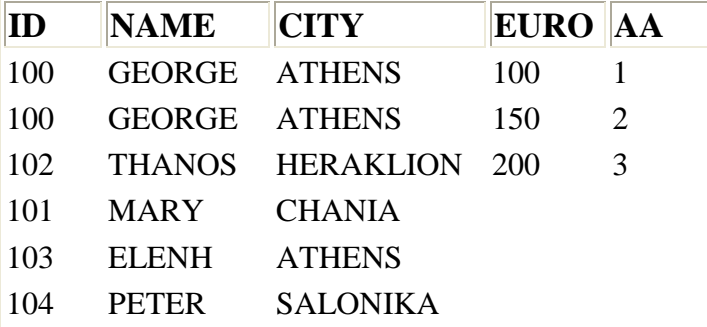

#### **Ταξινόµηση – η παράµετρος ORDER BY**

 **SELECT \* FROM PEL ORDER BY NAME;** 

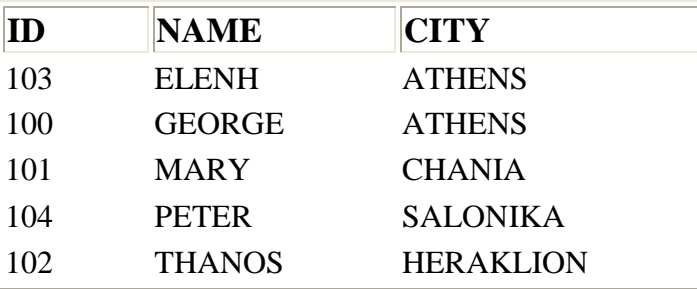

Η εντολή ταξινομεί κατά αύξουσα σειρά (ASC). Εάν θέλουμε να ταξινοµήσουµε κατά φθίνουσα σειρά γράφουµε DESC.

```
SELECT * 
 FROM PEL 
 ORDER BY NAME DESC;
```
Μπορούµε να ταξινοµήσουµε τις γραµµές µε βάση διάφορων στηλών εφαρµόζοντας ASC ή DESC.

Παρακάτω είναι ένα πιο περίπλοκο παράδειγµα. Ταξινοµούµε το JOIN των δυο πινάκων µε βάση το πεδίο ΝΑΜΕ (ascending) και µε βάση το πεδίο EURO (descending).

```
SELECT p.ID, p.NAME, p.CITY, s.EURO, s.AA 
 FROM PEL AS p INNER JOIN SYN AS s 
 ON p.ID = s.ID 
 ORDER BY p.NAME, s.EURO DESC;
```
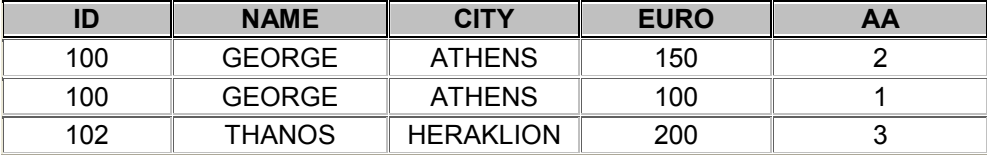

Η πραγµατική δύναµη της SQL είναι η δυνατότητα να χρησιµοποιούµε ερωτήµατα µέσα σε άλλα ερωτήµατα. Στην πράξη βέβαια υπάρχουν και όρια.

Υποθέτουµε ότι θέλουµε να εµφανίσουµε τους πελάτες που έχουν τουλάχιστον µια συναλλαγή. Ένας τρόπος θα ήταν να πάρουµε την ένωση των πινάκων, επιλέγοντας µόνο τις στήλες του PEL και µετά χρησιµοποιώντας DISTINCT για να αποφύγουµε διπλότυπα (την εµφάνιση των ονοµάτων δυο φορές). Αυτό είναι ανέφικτο!

Η σωστή λύση είναι να εµφανίσουµε µόνο τις γραµµές του PEL όπου το PEL.ID βρίσκεται στο SYN.ID. Ή να εµφανίσουµε εκείνα τα PEL.ID που εµφανίζονται στο αποτέλεσµα της ερώτησης: SELECT ID FROM SYN.

Αυτό µπορεί να γραφεί ως εξής:

**SELECT \*** 

 **FROM PEL AS p WHERE p.ID IN (SELECT s.ID FROM SYN AS s);** 

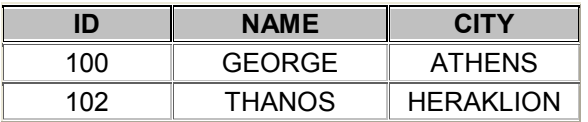

## **Οι εντολές INSERT, UPDATE και DELETE**

Μ'αυτές τις εντολές µπορούµε να τροποποιήσουµε τους πίνακες µας.

- Η εντολή *INSERT*, εισάγει µια νέα γραµµή (ή και περισσότερες)

 **INSERT INTO SYN VALUES (4,300,103);** 

 Με αυτή την εντολή εισάγαµε µια νέα γραµµή στον πίνακα SYN. Όμως πρέπει να γνωρίζουμε τις στήλες του SYN και την σειρά τους.

Η επόµενη φόρµα είναι πιο χρήσιµη:

#### **INSERT INTO PEL (NAME, ID) VALUES ('TASOS', 105)**

 Το πεδίο city είναι εδώ NULL. Εκτός και αν έχουµε δώσει κάποια default τιµή.

 Μπορούµε να δηµιουργήσουµε µαζικά INSERT χρησιµοποιώντας µέσα SELECT. Υποθέτουµε ότι µια τράπεζα στα Χανιά µας στέλνει τους πελάτες της µε τον πίνακα PEL2. Θέλουµε λοιπόν να τους προσθέσουµε στον PEL.

#### **INSERT INTO PEL VALUES (SELECT \* FROM PEL2 WHERE CITY= 'CHANIA');**

**-** Η εντολή *UPDATE*, ενηµερώνει τα δεδοµένα σε µια ή περισσότερες σειρές.

**UPDATE SYN**   $SET$  EURO = EURO  $\star$  10  **WHERE AA = 3;** 

Η εντολή αλλάζει την 3<sup>η</sup> συναλλαγή. Το πεδίο EURO ανέρχεται στις 2000. Πρέπει να είµαστε πολύ προσεκτικοί µε την εντολή UPDATE. Σκεφτείτε την εντολή

```
UPDATE PEL 
 SET NAME = 'MANOLIS';
```
Αύτη θα άλλαζε όλα τα ονόµατα σε Μανόλης!

Πρέπει να σηµειώσουµε την περίεργη συµπεριφορά την παραµέτρου SET. Γράφοντας EURO = EURO \* 10 σίγουρα µας θυµίζει γλώσσα προγραµµατισµού (την γλώσσα C για παράδειγµα). Όµως οι αλλαγές δεν εφαρµόζονται όπως στα προγράµµατα. Το όνοµα της µεταβλητής πριν από το = είναι καινούρια µεταβλητή. Η µεταβλητή στα δεξιά του = είναι η παλιά.

- Η εντολή *DELETE*, διαγράφει µια η περισσότερες γραµµές. Σίγουρα αυτή η εντολή πρέπει να χρησιµοποιείται µε προσοχή. Γράφοντας:

```
DELETE * 
    FROM PEL 
    WHERE ID = 104; 
∆ιαγράφει τον PETER. Όµως αν γράψουµε :
```

```
DELETE * 
FROM PEL 
WHERE ID = 100;
```
Θα διαγράψει τον GEORGE που όµως έχει συναλλαγές µε την τράπεζα και συνδέεται µε τον πίνακα SYN. Συνήθως αυτό δεν γίνεται τόσο εύκολα. Αν όµως επιτρέψουµε CASCADE DELETE, την ώρα που συνδέουμε τους πίνακες, τότε η εντολή µας θα διαγράψει πρώτα τις συναλλαγές του πελάτη από τον πίνακα SYN και µετά τον ίδιο από τον πίνακα PEL.

Η εντολή που ακολουθεί

**DELETE \*** 

 **FROM PEL;**

∆ιαγράφει τα περιεχόµενα του πίνακα και όχι τον ίδιο τον πίνακα. Αν θέλουµε να τον διαγράψουµε από την βάση µας θα γράψουµε DROP PEL;

# **Αθροιστικές Συναρτήσεις**

Σε ένα σχεσιακό σχήµα βάσεων δεδοµένων, υπάρχει η δυνατότητα να εφαρµόσουµε πάνω στα δεδοµένα των πινάκων, ένα σύνολο συναρτήσεων οι οποίες επιστρέφουν κάποιες τιµές.

• **COUNT (\*) = επιστρέφει το πλήθος των εγγραφών ενός πίνακα ή το πλήθος κάποιων τιµών**

```
 SELECT COUNT (*) AS HowMany 
 FROM PEL 
 WHERE CITY = 'ATHENS';
```
HowMany

2

COUNT (πεδίο)

# **SELECT COUNT (CITY)**

 **FROM PEL;** 

Επιστρέφει 4 γιατί µετράει δυο φορές την ATHENS. Χρησιµοποιούµε την παράµετρο DISTINCT για να πάρουµε 3.  **SELECT COUNT (DISTINCT CITY) FROM PEL;** 

**\* SUM (πεδίο)** = άθροισµα των τιµών σε µη µηδενικές στήλες. **\* AVG (πεδίο)** = µέσος όρος (= SUM/COUNT) των τιµών.

SELECT SUM (EURO) AS Total, AVG (EURO) AS Mean FROM SYN

WHERE  $ID = 100$ :

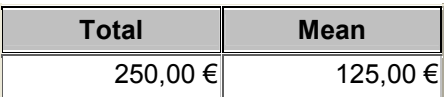

**\* MAX (πεδίο)** = η µέγιστη τιµή ενός συνόλου.

**\* MIN (πεδίο)** = η ελάχιστη τιµή ενός συνόλου.

Αυτές οι συναρτήσεις µπορούν να χρησιµοποιηθούν και σε αλφαριθµητικά δεδοµένα. Η επόµενη εντολή επιλέγει την MARY.

**SELECT MIN (NAME) AS First FROM PEL;**

Η παράµετρος **group by** χρησιµοποιέιται για να εφαρµόσουµε τις παραπάνω συναρτήσεις όχι µόνο σε ένα σύνολο από πλειάδες αλλά σε οµάδες από σύνολα πλειάδων.

Η παράµετρος **having** χρησιµοποιείται για να εφαρµόσουµε σε µια συγκεκριµένη οµάδα από πλειάδες. Η συνθήκη του having εφαρµόζεται αφού σχηµατιστούν οι οµάδες και υπολογιστούν οι αθροιστικές συναρτήσεις.

Η βασική δοµή και η σειρά των παραµέτρων είναι η εξής:

```
SELECT A_1, A_2, ..., A_NFROM R_1, R_2, ..., R_NWHERE 
GROYP BY 
HAVING 
ORDER BY
```
Και ένα µικρό παράδειγµα που συνδυάζει τις παραπάνω παραµέτρους…

**SELECT PEL.NAME, PEL.CITY, SYN.AA FROM PEL, SYN WHERE PEL.ID = SYN.ID GROUP BY PEL.CITY HAVING SYN.EURO > 150 ORDER BY PEL.NAME;** 

## **DDL Γλώσσα Ορισµού ∆εδοµένων**

 Η γλώσσα ορισµού δεδοµένων (Data Definition Language, DDL), επιτρέπει τη διαχείριση πινάκων (tables), σε μια βάση δεδοµένων.

 Οι πίνακες είναι το δοµικό χαρακτηριστικό µιας σχεσιακής βάσης δεδοµένων, καθώς περιέχουν τα δεδοµένα που καταχωρούνται σε αυτήν.

 Η διαχείριση πινάκων περιλαµβάνει τις εντολές για τη δηµιουργία και τη διαγραφή πινάκων από τη βάση καθώς και την προσθήκη πεδίων στους πίνακες µετά τη δηµιουργία τους. Οι εντολές που πραγµατοποιούν τις διαδικασίες αυτές είναι οι **CREATE TABLE, DROP TABLE** και **ALTER TABLE.** 

#### **Η εντολή CREATE**

∆ηµιουργία πινάκων.

**CREATE TABLE PEL ( ID NUMBER (3) PRIMARY KEY, NAME VARCHAR (40) NOT NULL, CITY VARCHAR (20) DEFAULT 'HERAKLION'); CREATE TABLE SYN (** 

 **AA NUMBER (4) PRIMARY KEY, EURO NUMBER (10,2) NOT NULL, ID NUMBER (3) NOT NULL, FOREIGN KEY (ID) REFERENCES PEL (ID));** 

∆ηµιουργία ευρετηρίων.

**CREATE INDEX NameIndex ON PEL (NAME);** 

**CREATE INDEX CityName ON PEL (CITY, NAME);** 

**CREATE INDEX Syn\_id ON SYN (ID);** 

### **Η εντολή DELETE**

Εάν θέλουµε να διαγράψουµε έναν πίνακα

**DROP TABLE PEL;** 

## **Η εντολή ALTER**

Η εντολή αυτή επιτρέπει την τροποποίηση της δοµής του πίνακα µετά τη δηµιουργία του.

#### **ALTER TABLE PEL ADD PHONE NUMBER (10);**

#### **DCL Γλώσσα ∆ιαχείρισης ∆εδοµένων**

Το τρίτο µέρος της SQL αποτελείται από την Γλώσσα ∆ιαχείρισης ∆εδοµένων (DCL). Η DCL χειρίζεται τις εξουσιοδοτήσεις των δεδοµένων και επιτρέπει στον σχεδιαστή της Β.∆. να ελέγχει ποιος έχει πρόσβαση να δει ή να διαχειριστεί τα δεδοµένα µέσα στη βάση. Οι δύο κύριες εντολές είναι:

- GRANT: επιτρέπει σε έναν ή περισσότερους χρήστες να εκτελέσουν µια εφαρµογή ή περισσότερες σε ένα αντικείµενο της βάσης.
- REVOKE: αφαιρεί ή ελαττώνει τη δυνατότητα ενός χρήστη να εκτελέσει µια εφαρµογή.

GRANT SELECT, UPDATE ON my table TO some user;

# *Κεφάλαιο 3 : Αποθηκευµένες ∆ιαδικασίες (Stored Procedures) & Triggers*

Μια αποθηκευµένη διαδικασία είναι ένα κοµµάτι κώδικα, σαν τις συναρτήσεις ή µεθόδους που υπάρχουν σε όλες τις γλώσσες προγραµµατισµού. Μπορούν να γραφούν σε διάφορες γλώσσες συµπεριλαµβανοµένων των SQL, C, C++ και Java.

Είναι ένα ανεξάρτητο σετ από εκτεταµένες SQL δηλώσεις που βρίσκονται αποθηκευµένες σε µια βάση, σαν µέρος των µεταδεδοµένων της.

Οι εφαρµογές µπορούν να αλληλεπιδράσουν µε τις αποθηκευµένες διαδικασίες µε τους εξής τρόπους:

- Μπορούν να περάσουν παραµέτρους και να λάβουν σαν αποτέλεσµα τιµές από τις αποθηκευµένες διαδικασίες.
- Μπορούν να καλέσουν µια Α.∆. απευθείας για εκτελέσει µια αποστολή.
- Μπορούν να υποκαταστήσουν µια κατάλληλη Α.∆. για έναν πίνακα ή όψη σε µια δήλωση SELECT.

Τα πλεονεκτήµατα της χρήσης Α.∆. είναι:

- Οι εφαρµογές µπορούν να µοιράζονται τµήµατα κώδικα. Ένα κοινό κοµµάτι κώδικα SQL γράφεται µια φορά, αποθηκεύεται στην βάση και χρησιµοποιείται από κάθε εφαρµογή που έχει πρόσβαση στη βάση.
- Σχεδίαση υποµονάδων. Οι Α.∆. µπορούν να µοιραστούν µεταξύ εφαρµογών, εξαλείφοντας διπλότυπο κώδικα και µειώνοντας το µέγεθος των εφαρµογών.
- ∆ιατήρηση της απλοποίησης. Κάθε φορά που µια διαδικασία αναβαθµίζεται, οι αλλαγές αυτόµατα εµφανίζονται σε όλες τις εφαρµογές και την χρησιµοποιούν χωρίς να χρειάζεται να την ξανά µεταγλωττίσουν ή ξανά συνδέσουν.
- Βελτιωµένη απόδοση, ειδικά για πρόσβαση από αποµακρυσµένους πελάτες. Οι Α.∆. τρέχουν από τον server και όχι τους πελάτες.

Υπάρχουν δυο είδη διαδικασιών που µπορεί µια εφαρµογή να καλέσει.

- *∆ιαδικασίες τύπου Select*, µια εφαρµογή µπορεί να τις χρησιµοποιήσει στη θέση ενός πίνακα ή όψης σε µια δήλωση SELECT. Μια διαδικασία τέτοιου τύπου κυρίως επιστρέφει µια ή περισσότερες τιµές ή κάποιο µήνυµα σφάλµατος.
- *Εκτελέσιµες διαδικασίες,* όπου µια εφαρµογή µπορεί να εκτελέσει απευθείας, µε µια δήλωση εκτέλεσης διαδικασίας.

Και οι δυο τύποι ορίζονται µε τη δήλωση CREATE PROCEDURE και έχουν το ίδιο συντακτικό. Η διαφορά βρίσκεται στον τρόπο που η διαδικασία γράφεται και στο πως πρόκειται να χρησιµοποιηθεί. Η διαδικασίες τύπου select πάντα επιστρέφουν µηδέν ή περισσότερες στήλες, έτσι ώστε να εµφανιστεί κάτι σαν πίνακας ή όψη. Οι εκτελέσιµες διαδικασίες είναι απλά ρουτίνες καλούµενες από το πρόγραµµα και επιστρέφουν ένα απλό σετ από τιµές.

*∆ιαδικασίες και εκτελέσεις*

Οι Α.∆. λειτουργούν µέσα σε ένα περιβάλλον από εκτελέσεις του προγράµµατος που τις χρησιµοποιεί. Εάν µια διαδικασία χρησιµοποιείται σε µια εκτέλεση και αυτή η εκτέλεση ανακαλεστεί, τότε και όλες οι ενέργειες της διαδικασίας θα ανακληθούν επίσης.

#### *Ασφάλεια & Α.∆.*

Όταν µια εφαρµογή καλέσει µια Α.∆., το άτοµο που τρέχει την εφαρµογή πρέπει να έχει δικαίωµα εκτέλεσης (EXECUTE privilege) της Α.∆. Μια επέκταση στη δήλωση GRANT ενεργοποιεί το δικαίωµα στην εντολή EXECUTE και µια επέκταση στη δήλωση REVOKE απενεργοποιεί το δικαίωµα.

Χρησιµοποιώντας διαδικασίες τύπου SELECT

Μια τέτοια διαδικασία χρησιµοποιείται σαν 'εικονικός' πίνακα; ή όψης σε µια δήλωση SELECT και επιστρέφει µηδέν ή περισσότερες στήλες.

Τα πλεονεκτήµατα της Α.∆. αντί για πίνακες ή όψεις είναι:

- 1. Βρίσκεται τον server
- 2. Είναι µια ολόκληρη γλώσσα προγραµµατισµού. Επιπλέον:
	- Μπορούν να δεχτούν εσωτερικές παραµέτρους οι οποίες επηρεάζουν το εξωτερικό αποτέλεσµα.
	- Μπορούν να περιέχουν δηλώσεις ελέγχου, τοπικές µεταβλητές και δηλώσεις ελέγχου δεδοµένων, προσφέροντας µεγάλη ευελιξία στο χρήστη.

Καλώντας διαδικασίες τύπου SELECT

Για να χρησιµοποιήσουµε τέτοιου είδους διαδικασίες στη θέση ενός πίνακα ή όψης σε µια εφαρµογή, χρησιµοποιούµε το όνοµα της διαδικασίας όπου θα χρησιµοποιούσαµε το όνοµα του πίνακα ή της όψης.

Εκτελέσιµες διαδικασίες

Μια τέτοιου είδους διαδικασία καλείται ευθέως από µια εφαρµογή και συχνά εκτελεί µια αποστολή σύνηθες σε εφαρµογές που χρησιµοποιούν την ίδια β.δ. Οι εκτελέσιµες διαδικασίες µπορούν να δεχτούν εσωτερικές µεταβλητές από το καλούµενο πρόγραµµα και µπορούν επιλεκτικά να του επιστρέψουν µια και µοναδική σειρά.

Οι παράµετροι περνιούνται στην διαδικασία µέσα σε κόµµατα ακολουθώντας το όνοµα της διαδικασίας.

Πρέπει να σηµειώσουµε ότι οι εκτελέσιµες διαδικασίες δεν µπορούν να επιστρέψουν πολλαπλές σειρές.

*∆ηµιουργώντας ∆ιαδικασίες* 

Μπορούµε να καθορίσουµε µια αποθηκευµένη διαδικασία µε τη δήλωση CREATE PROCEDURE σε isql. Μια Α.∆. συγκροτείται από την *επικεφαλίδα* και το *σώµα*.

Η επικεφαλίδα περιλαµβάνει:

\* Το όνοµα της Α.∆. το οποίο πρέπει να είναι µοναδικό µεταξύ των ονοµάτων της διαδικασίας, των όψεων και των πινάκων µέσα στη β.δ.

\* Μια προαιρετική λίστα εισαγόµενων µεταβλητών και τους τύπους τους, όπου η διαδικασία λαµβάνει από το καλούµενο πρόγραµµα.

\* Τέλος, αν η διαδικασία επιστρέφει µεταβλητές, µετά από τη δήλωση RETURNS ακολουθεί µια λίστα από τις εξαγόµενες µεταβλητές και τους τύπους τους.

Το σώµα της διαδικασίας περιλαµβάνει:

- Μια προαιρετική λίστα μεταβλητών με τους τύπους τους.
- Ένα τμήμα από δηλώσεις σε Interbase και trigger language µεταξύ των λέξεων BEGIN και END. Ένα τµήµα µπορεί να συµπεριλάβει και άλλα τµήµατα έτσι ώστε να υπάρχουν πολλά επίπεδα ενσωµάτωσης.

#### Σύνταξη της CREATE PROCEDURE

```
CREATE PROCEDURE name 
[(param datatype [, param datatype …])] 
[RETURNS (param datatype [, param datatype …])] 
AS 
<procedure_body>; 
<procedure body> =
[<variable_declaration_list>] 
<block> 
<variable_declaration_list> = 
DECLARE VARIABLE var datatype; 
[DECLARE VARIABLE var datatype; …] 
\langle h \rangle ock> =
BEGIN 
<compound_statement> 
[<compound_statement> …] 
END
```
Κι ένα µικρό παράδειγµα το οποίο αθροίζει αριθµούς από το 1 έως την παράµετρο i που δίνουµε ως εισαγόµενη µεταβλητή.

```
CREATE PROCEDURE SUM_INT (I INTEGER) RETURNS (S 
INTEGER) 
AS 
BEGIN 
s = 0;WHILE (i > 0) DO
BEGIN 
s = s + i;i = i - 1;END 
END
```
*∆ιαδικασίες & Trigger Language* 

H InterBase διαδικασία και η trigger language είναι μια ολοκληρωµένη γλώσσα προγραµµατισµού για αποθηκευµένες διαδικασίες και για τα triggers. Συµπεριλαµβάνει

- SQL δηλώσεις διαχείρισης δεδοµένων: INSERT, UPDATE, DELETE και απλό SELECT.

- SQL συναρτήσεις και εκφράσεις.

- Ισχυρές επεκτάσεις σε SQL, συµπεριλαµβανοµένου δηλώσεων εκχώρησης, ελέγχου ροής, πλαισίου µεταβλητών, εξαιρέσεων και error – handling.

# *Κεφάλαιο 4 : Όρια της γλώσσας SQL και λύσεις µε Stored Procedures*

# **4.1 Πρόβληµα 1 :**

Έστω ότι έχουµε το παρακάτω πρόβληµα. Στο Τ.Ε.Ι. υπάρχουν πολλά µαθήµατα τα οποία εξαρτώνται από άλλα µαθήµατα, τα λεγόµενα 'αλυσίδες'.

Υποθέτουµε ότι έχουµε τα επόµενα πέντε µαθήµατα:

- 1. EP (Εισαγωγή στην Πληροφορική)
- 2. PR (Προγραµµατισµός)
- 3. DB (Βάσεις ∆εδοµένων)
- 4. DOM (∆οµές ∆εδοµένων και Αλγόριθµοι)
- 5. JAVA (Προγραµµατισµός στην JAVA)

Υποθέτουµε πάλι ότι έχουµε τις εξής εξαρτήσεις:

## $EP \rightarrow PR \rightarrow DOM \rightarrow JAVA$

 $EP \rightarrow DB$ 

∆ηλαδή κάποιος φοιτητής για να παρακολουθήσει τη JAVA θα πρέπει πρώτα να έχει επιτύχει στα τρία προηγούµενα. Καθώς επίσης για να παρακολουθήσει τις Βάσεις ∆εδοµένων θα πρέπει να επιτύχει στην Πληροφορική.

Σηµ.: ∆εν υπάρχουν τέτοιες αλυσίδες στο Τ.Ε.Ι.

Μπορούµε να περιγράψουµε το πρόβληµα µας σε έναν πίνακα, έστω ονόµατι MATH, όπως ακολουθεί:

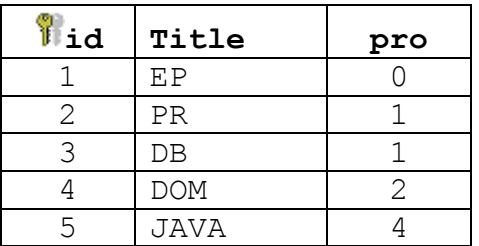

Αποτελείται από τρεις στήλες. Τον κωδικό του µαθήµατος, τον τίτλο του και µια στήλη µε τον κωδικό του προαπαιτούµενου µαθήµατος του. Για απλότητα θα υποθέσουµε ότι κάθε µάθηµα εξαρτάται από ένα µάθηµα κάθε φορά. Η τιµή 0 στην στήλη pro σηµαίνει ότι δεν έχει καµία εξάρτηση το συγκεκριµένο µάθηµα από άλλο.

*Να γραφτεί µια ερώτηση σε SQL η οποία, για δοσµένο id, να εκτυπώνει όλη την αλυσίδα των εξαρτήσεων. ∆ηλαδή όλες τις αλυσίδες ενός µαθήµατος.*  Για παράδειγµα, η αλυσίδα της JAVA (id=5) θα είναι : JAVA, DOM, PR, EP.

Πώς όµως θα γράψουµε µια τέτοια ερώτηση? Για να πάρουµε ως αποτέλεσµα την JAVA απλά γράφουµε:

```
SELECT * 
FROM MATH 
WHERE id = 5;
```
Για να πάρουµε την DOM (σαν προαπαιτούµενο της JAVA) απλά γράφουµε:

```
SELECT * 
FROM MATH 
WHERE id in (SELECT pro 
               FROM MATH 
              WHERE id = 5);
```
Για να εκτυπώσουµε τον PR γράφουµε:

```
SELECT * 
FROM MATH 
WHERE id in (SELECT pro 
               FROM MATH 
               WHERE id in (SELECT pro 
                              FROM MATH 
                             WHERE id = 5));
```
Για να εκτυπώσουµε την ΕΡ γράφουµε:

SELECT \* FROM MATH WHERE id in(SELECT pro FROM MATH WHERE id in(SELECT pro FROM MATH WHERE id in (SELECT pro FROM MATH WHERE id=5);

Μπορούµε να χρησιµοποιήσουµε την UNION για να επιλέξουµε όλα τα αποτελέσµατα:

SELECT \* FROM MATH WHERE id =  $5$ **UNION**  SELECT \* FROM MATH WHERE id in (SELECT pro FROM MATH WHERE  $id = 5$ ) **UNION**  SELECT \* FROM MATH WHERE id in (SELECT pro FROM MATH WHERE id in (SELECT pro FROM MATH WHERE id =  $5)$ ); **UNION**  SELECT \* FROM MATH WHERE id in(SELECT pro FROM MATH WHERE id in(SELECT pro FROM MATH WHERE id in (SELECT pro FROM MATH WHERE  $id=5$ ); Βλέπουµε όµως ότι όλο αυτό εξελίσσεται σε ένα µεγάλο κοµµάτι κώδικα και ότι λειτουργεί για ένα δοσµένο βάθος της αλυσίδας.

Η πρώτη ερώτηση έχει βάθος = 0 (η ίδια η JAVA).

Η δεύτερη έχει βάθος 1 (DOM), η τρίτη βάθος 2 (PR) κ.τ.λ.

∆εν µπορούµε να γράψουµε ένα ερώτηµα το οποίο είναι ανεξάρτητο του βάθους.

Τώρα, µπορεί κάποιος να επιχειρηµατολογήσει λέγοντας ότι στο ΤΕΙ έχουµε µόνο 8 εξάµηνα, έτσι κάθε αλυσίδα θα έχει βάθος µέχρι το πολύ 8 και συνεπώς µπορούµε να γράψουµε ένα τέτοιο (τεράστιο) ερώτηµα!

Να σηµειώσουµε όµως πως παρόµοιες αλυσίδες υπάρχουν και σε πολλές άλλες περιπτώσεις όπου δεν µπορούµε να προβλέψουµε το βάθος. Για παράδειγµα στα forum διάφορων ιστοσελίδων όπου οι χρήστες απαντούν στα µηνύµατα άλλων χρηστών, άλλοι απαντάν στις απαντήσεις κ.ο.κ. Εκεί δεν υπάρχει δυνατότητα πρόβλεψης.

Μπορεί επίσης κάποιος να υποθέσει ότι ένα τέτοιο ερώτηµα µπορεί να γραφτεί µε άλλα SLQ εργαλεία, όπως το JOIN, GROUP και άλλα…

Όµως, όχι! Το παραπάνω πρόβληµα είναι ειδική περίπτωση προβλήµατος Μεταβατικής Ολοκλήρωσης (Transitive Closure – TC). Και κάθε TC δεν µπορεί να υπολογιστεί µε SQL γιατί είναι µαθηµατικό θεώρηµα.

Εάν έχουµε στοιχειώδης γνώσεις σε γλώσσες προγραµµατισµού, τότε η λύση είναι πολύ απλή! Είναι µόνο µια απλή επανάληψη while.

Παρακάτω θα παρουσιάσουµε µια λύση σε γλώσσα C. Για απλότητα θα χρησιµοποιήσω δυο παράλληλους πίνακες, τον title και τον pro, για να κρατάω τα δεδοµένα.

Υποθέτω λοιπόν ότι:

```
title[1] = "EP"; pro[1] = 0;title[2] = "PR"; pro[2] = 1;title[3] = "DB"; pro[3] = 1;title(4) = "DOM"; pro(4) = 2;title[5] = "JAVA"; proj[5] = 4;
main() 
{ int id; 
  printf("give id \rightarrow "); scanf( "%d", &id);
   while (id>0) 
     { 
        printf( "lecture = s \ n", title[id] );
         id = pro[id]; // για να πάρουµε το επόµενο pro 
      } 
}
```
Όπως βλέπουµε το παραπάνω πρόβληµα είναι πολύ απλό. Και λειτουργεί για οποιοδήποτε βάθος αλυσίδας. Συµπέρασµα: η SQL έχει προβλήµατα γιατί δεν είναι γλώσσα προγραµµατισµού!

Στα περισσότερα σηµερινά συστήµατα βάσεων δεδοµένων RDBMS υπάρχουν προεκτάσεις της SQL, καλούμενες Αποθηκευµένες ∆ιαδικασίες (Stored Procedures) και Triggers, τα οποία είναι γλώσσες προγραµµατισµού (µε µεταβλητές, επαναλήψεις κτλ.)

Σαν παράδειγµα θα παραθέσουµε µια λύση σε FireBird χρησιµοποιώντας µια Stored Procedure ονόµατι ALYSIDA.

```
CREATE PROCEDURE ALYSIDA (CID INTEGER) 
RETURNS (ID INTEGER, TITLE VARCHAR(30)) 
AS 
   DECLARE VARIABLE PRO INTEGER; 
BEGIN
   WHILE (CID>0) DO 
   BEGIN 
     FOR SELECT ID, TIT, PRO 
     FROM MATH 
     WHERE ID = CID 
     INTO :ID, :TITLE, :PRO 
     DO; // διάβασε δεδοµένα & επέστρεψέ τα στον Client 
     CID = PRO; // πάρε το επόµενο pro 
     SUSPEND; // περίµενε για το επόµενο Client's FETCH 
   END 
END
```
#### Σχόλια:

- 1. Το Create καθοδηγεί την FireBird να δηµιουργήσει την ALYSIDA και να την αποθηκεύσει στην πλευρά του server. Είναι κάτι όπως την εντολή CREATE TABLE.
- 2. Στην επανάληψη του while έχουµε δήλωση FOR SELECT, το οποίο δείχνει πώς να χρησιμοποιήσουμε SQL ερωτήµατα στις αποθηκευµένες διαδικασίες.
- 3. Για να διακρίνουµε µεταξύ των στηλών που επιστρέφονται από το SELECT και των µεταβλητών, µπορούµε να χρησιµοποιήσουµε το σύµβολο (:) , έτσι το ID είναι στήλη , ενώ το :ID είναι µια επιστρεφόµενη µεταβλητή.
- 4. Το SUSPEND περιµένει για το επόµενη εντολή FETCH.

Μπορούµε να καλέσουµε την ALYSIDA όπως παρακάτω:

SELECT \* FROM ALYSIDA (5);

Tο αποτέλεσµά µας…

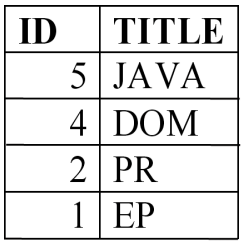

# **Πρόβληµα 2 :**

Σαν δεύτερο πρόβληµα θα χρησιµοποιήσουµε µια γενίκευση του πρώτου προβλήµατος. Στο Τ.Ε.Ι. υπάρχουν πολλά µαθήµατα τα οποία εξαρτώνται από άλλα µαθήµατα, τα λεγόµενα 'αλυσίδες'. Πολλές φορές ένα µάθηµα όµως εξαρτάται από περισσότερα από ένα µαθήµατα.

Φανταστείτε ένα τέτοιο γράφηµα όπου οι αριθµοί αντιστοιχούν σε συγκεκριµένα µαθήµατα:

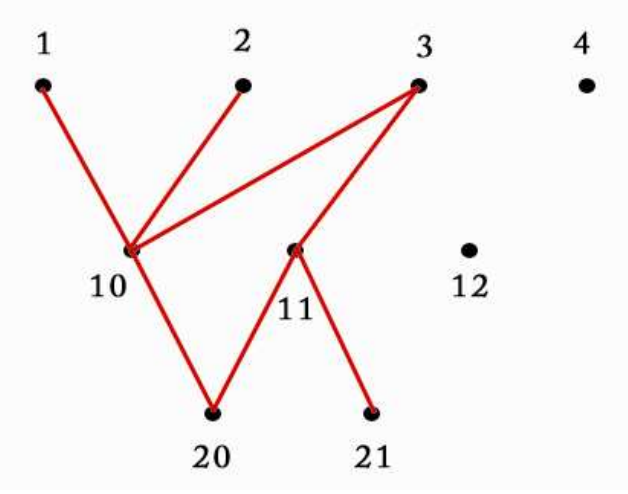

Η αλυσίδα του µαθήµατος 20 είναι περίπλοκη γιατί εξαρτάται από το µάθηµα 11, το οποίο εξαρτάται από ένα µάθηµα και το µάθηµα 10, το οποίο εξαρτάται µε τη σειρά του από τρία άλλα µαθήµατα.

Θα περιγράψουµε το πρόβληµα µας χρησιµοποιώντας τους παρακάτω πίνακες

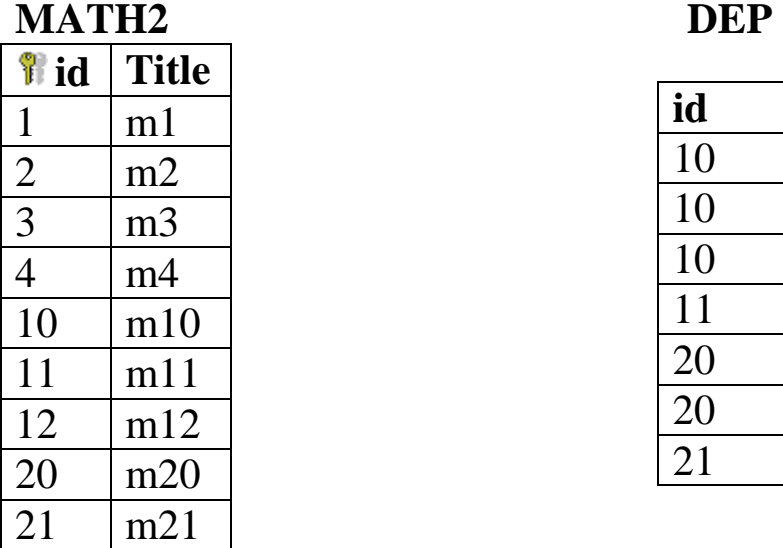

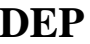

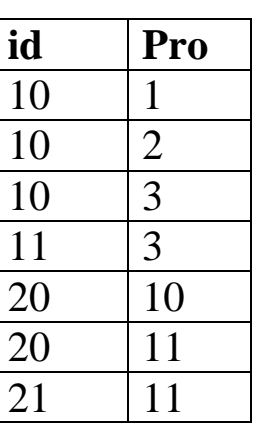

Ο πίνακας MATH αποτελείται από δυο στήλες, την id δηλαδή τον κωδικό του µαθήµατος και την title µε τον τίτλο του µαθήµατος. Ο πίνακας DEP, ο οποίος αποτελείται από τις εξαρτήσεις µεταξύ των µαθηµάτων και είναι ο πιο σηµαντικός πίνακας του προβλήµατος, αποτελείται από την στήλη id µε τους κωδικούς των µαθηµάτων και την στήλη pro όπου δείχνει το προαπαιτούµενο του συγκεκριµένου µαθήµατος. Ο πίνακας αυτός έχει µια ιδιαιτερότητα διότι κλειδί του είναι ο συνδυασµός των δυο στηλών, γι'αυτό και παρατηρούµε διπλότυπα στην στήλη id.

```
Να γραφτεί µια SQL η οποία, για δοσµένο id, να εκτυπώνει όλη
την αλυσίδα των εξαρτήσεων. ∆ηλαδή όλα τα προαπαιτούµενα
ενός µαθήµατος.
```
Για παράδειγµα, η αλυσίδα του µαθήµατος m20 (id=20) θα είναι :

m10, m1, m2, m11 και m3.

```
Πώς όµως θα γράψουµε µια τέτοια ερώτηση? 
Για να πάρουµε ως αποτέλεσµα το m20 απλά γράφουµε: 
SELECT * 
FROM MATH2 
WHERE id = 20;
```
Για να πάρουµε το m10 και το m11 (σαν προαπαιτούµενα του m20) απλά γράφουμε:

```
SELECT * 
FROM MATH2 
WHERE id in (SELECT pro 
               FROM DEP 
              WHERE id = 20);
```
Για να εκτυπώσουµε το m1, m2 και m3 γράφουµε:

```
SELECT * 
FROM MATH2 
WHERE id in (SELECT pro 
               FROM DEP 
               WHERE id in (SELECT pro 
                              FROM DEP 
                             WHERE id = 20));
```
Και συνεχίζεται κάπως έτσι…

Μπορούµε να χρησιµοποιήσουµε την UNION για να επιλέξουµε όλα τα αποτελέσµατα:

```
SELECT * 
FROM MATH2 
WHERE id = 20UNION 
SELECT * 
FROM MATH2 
WHERE id in (SELECT pro 
               FROM DEP 
              WHERE id = 20)
UNION 
SELECT ...
```
Βλέπουµε όµως ότι όλο αυτό λειτουργεί για ένα δοσµένο βάθος της αλυσίδας.

Η πρώτη ερώτηση έχει βάθος = 0 (το ίδιο το m20). Η δεύτερη έχει βάθος 1 (m10,m11), η τρίτη βάθος 2  $(m1,m2,m3)$  κ.τ.λ.

∆εν υπάρχει λύση του προβλήµατος σε γλώσσα SQL και ήταν προφανές διότι ούτε και στο πρώτο πρόβληµα υπήρχε λύση, το οποίο ήταν πιο εύκολο του δεύτερου.

Μια προσέγγιση στη γλώσσα C θα ήταν ο παρακάτω κώδικας…

```
#include<stdio.h> 
int pinid [7] = \{10, 10, 10, 11, 20, 20, 21\};
int pinpro [7] = \{ 1, 2, 3, 3, 10, 11, 11 \};
void alysida2 ( int id ) 
{ int i, pro; 
   printf ("%d\n", id); 
  for (i=0; i<7; i++)if (pind[i] = = id){ 
     pro = pinpro[i]; 
     alysida2(pro); // παλινδρόµηση !!! 
   } 
} 
main() 
{ 
  alysida2(20); 
}
```
Ο παραπάνω κώδικας χρησιµοποιεί εξωτερική συνάρτηση την alysida, η οποία καλεί τον εαυτό της, έχουμε δηλαδή παλινδρόµηση.

Μέσα στην συνάρτηση έχουμε έναν έλεγχο for και μια συνθήκη if, τα οποία σε συνδυασµό σαρώνουν τους πίνακες για να βρουν το αποτέλεσµα που να τα ικανοποιεί. Μέσα σ' αυτόν τον έλεγχο έχουµε κλήση της ίδιας της συνάρτησης θέλοντας να ελέγξουµε τυχόν στοιχεία που ζητάµε.

Λύση του προβλήµατος µας µε Stored Procedures…

```
create or alter procedure ALYSIDA2 ( ID integer ) 
returns ( RPRO integer, RTITLE varchar(50) ) 
AS 
 declare variable p integer;
 declare variable q integer;
 declare variable t varchar(50);
BEGIN 
  SELECT title FROM MATH2 WHERE id=:ID into RTITLE;
  RPRO = ID; SUSPEND; 
  FOR SELECT pro FROM DEP WHERE id = : ID INTO : p
   DO 
   BEGIN 
     FOR SELECT * FROM ALYSIDA2(:p) INTO :q,:t 
     DO 
     BEGIN 
      RPRO = q;RTITLE = t;
       SUSPEND; 
     END 
   END
```
END

#### Θα καλέσουµε την διαδικασία απλά γράφοντας SELECT \*

FROM ALYSIDA2( 20 )

Στην παρακάτω εικόνα βλέπουµε το αποτέλεσµα που µας δίνει η διαδικασία, τρέχοντας την στη Firebird. Παίρνουµε ως αποτέλεσµα τον πίνακα µε τα προαπαιτούµενα του µαθήµατος  $m20$ 

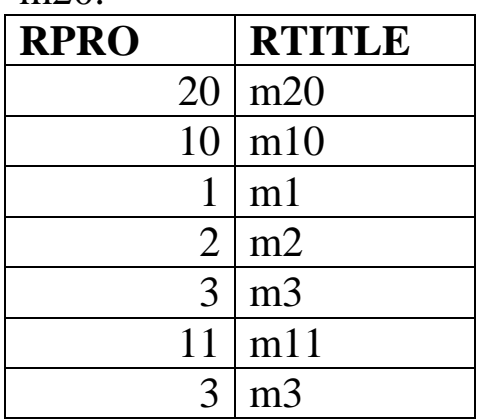

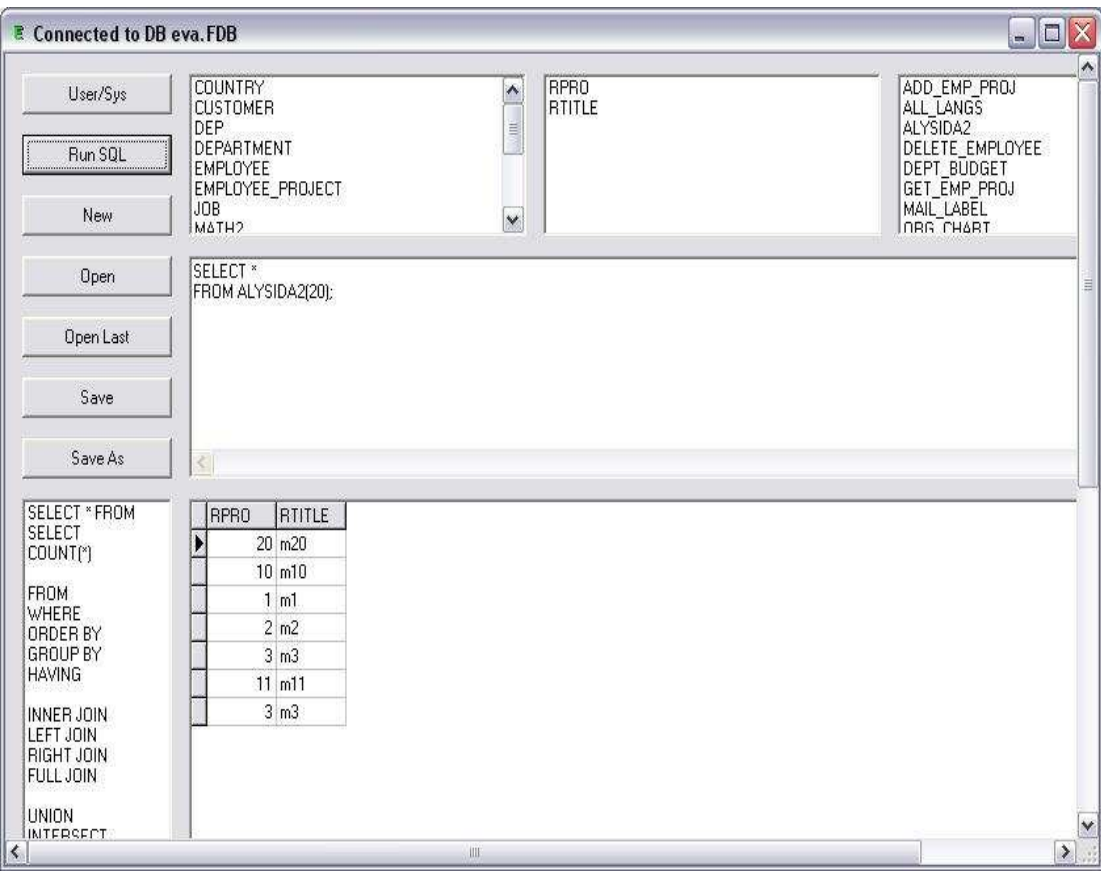

### **Βιβλιογραφία**

- http://en.wikipedia.org/wiki/
- Εισαγωγή στα συστήµατα βάσεων δεδοµένων. Συγγραφέας: C. J. Date
- Inside Relational Databases. Συγγραφέας: Mark Whitehorn & Bill Marklyn
- Manual της Firebird: Firebird-1.5-QuickStartGuide.pdf

Τα προγράµµατα που χρησιµοποιήθηκαν κατά τη διάρκεια της πτυχιακής ήταν:

- Microsoft Access
- Microsoft Visual Studio
- Firebird